### Business Software für KMU

Tutorial HRM Swiss Beispiel Kontierung Lohnarten und Verbuchung

### Inhalt

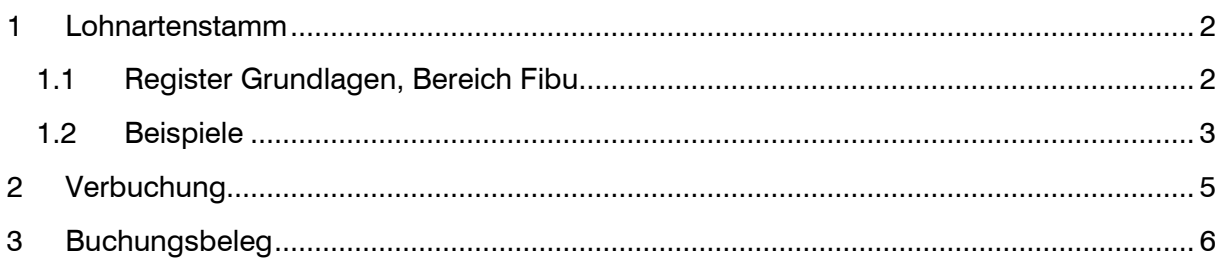

Im vorliegenden Tutorial finden Sie Beispiele für die Kontierung verschiedener Lohnarten und das Vorgehen zur Übergabe in die Finanzbuchhaltung.

### <span id="page-2-0"></span>1 Lohnartenstamm

<span id="page-2-1"></span>1.1 Register Grundlagen, Bereich Fibu

Die Kontierung wird pro Lohnart vorgenommen. Lohnarten, welche Sie nicht verwenden, müssen nicht kontiert werden.

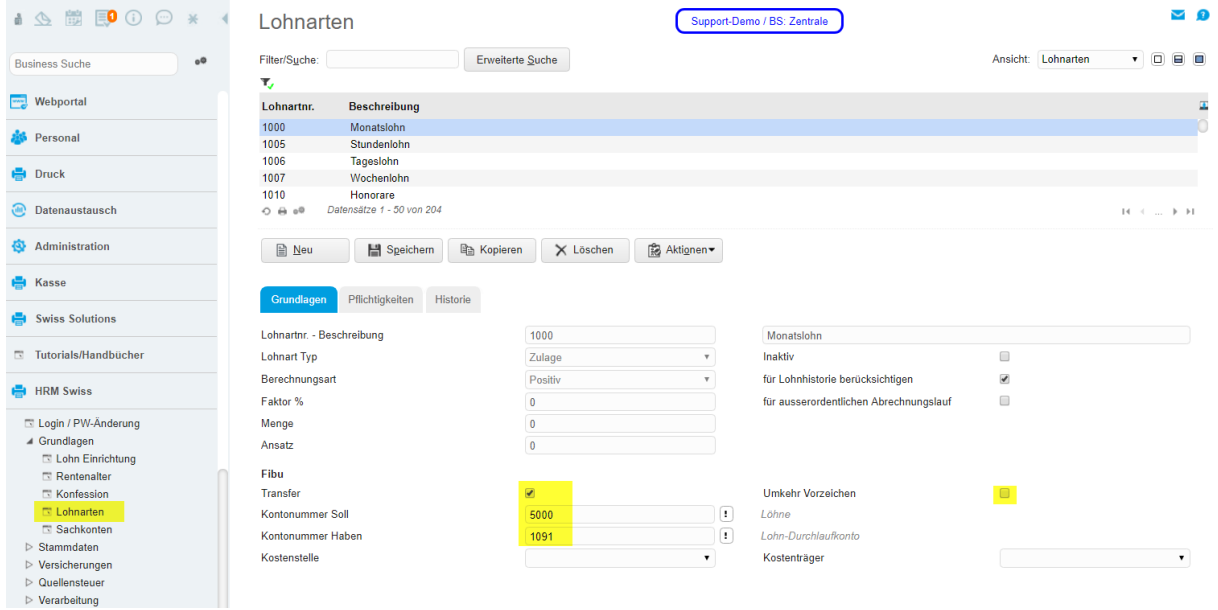

#### <span id="page-3-0"></span>1.2 Beispiele

In den folgenden ersten Beispielen sind nur Lohnarten aufgeführt, welche Auswirkung auf die Auszahlung haben (relevant für Arbeitnehmer). Das heisst, es ist zumindest auf allen verwendeten Lohnarten mit Typ Abzug und Zulage ein Soll- und Haben-Konto zu erfassen. Es können aber auch Lohnarten mit Arbeitgeber-Beiträgen kontiert werden.

Die Lohnart der Auszahlung (Lohnart 6600) wird normalerweise nicht kontiert, dadurch bleibt auf dem Lohndurchlaufkonto (1091) der Auszahlungsbetrag stehen und wird bei Eingang der Bankbelastung manuell gebucht (1091 / Bank).

#### Beispiel Lohnart 1000 Monatslohn, 1005 Stundenlohn, 1200 13.Monatslohn usw.

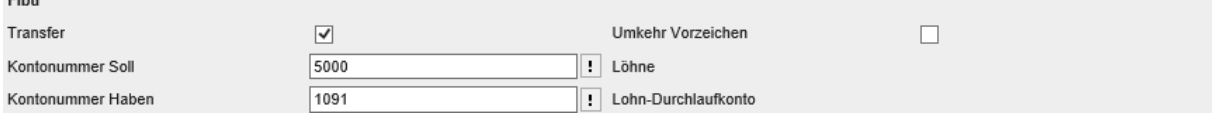

#### Beispiel Lohnart 1910 Privatanteil Geschäftswagen

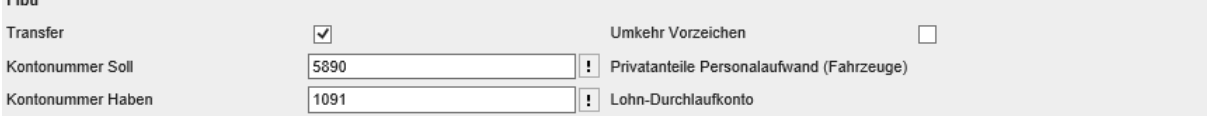

#### Beispiel Lohnart 5110 Ausgleich Geldwerte Vorteile (Fahrzeug)

#### $\rightarrow$  Umkehr Vorzeichen, weil es sich um einen Abzug handelt

 $\rightarrow$  Das Konto 6270 ist periodisch über die Finanzbuchhaltung zu versteuern (Eigenbedarf) Fihu

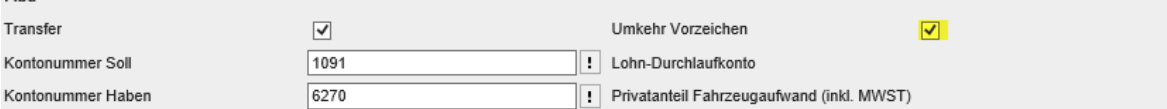

#### Beispiel Lohnart 5010 AHV-Beitrag (Arbeitnehmer)

→ Umkehr Vorzeichen, weil es sich um einen Abzug handelt

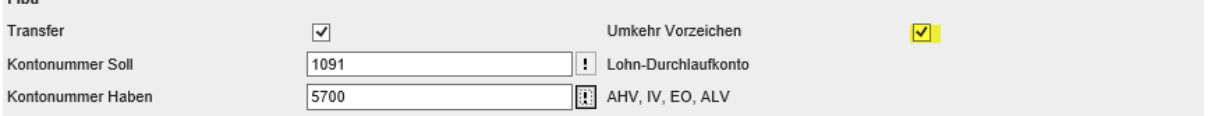

Mit Gegenkonto 5700 als Aufwandminderung, so kann bei Einbuchung der AHV-Abrechnung der Gesamtbetrag auf 5700 (im Soll) gebucht werden. Der Saldo entspricht dann dem Arbeitgeber-Beitrag.

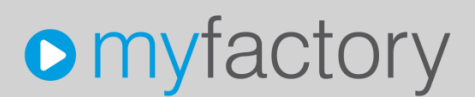

Falls auch Arbeitgeber-Beiträge automatisch aus dem Lohnwesen in die Finanzbuchhaltung verbucht werden sollen, sind zusätzlich die Arbeitgeber-Lohnarten zu kontieren.

#### Beispiel Lohnart 7000 AHV-Arbeitgeberbeitrag

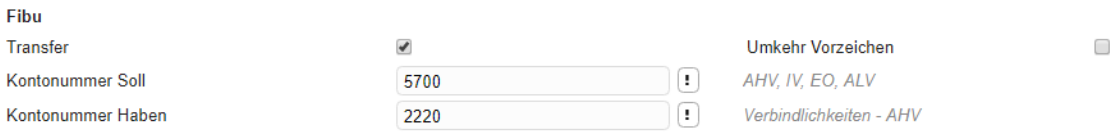

#### In diesem Fall sollten jedoch auch die Arbeitnehmer-Lohnarten über das Verbindlichkeitskonto gegengebucht werden. Beispiel Lohnart 5010 AHV-Beitrag (Arbeitnehmer)

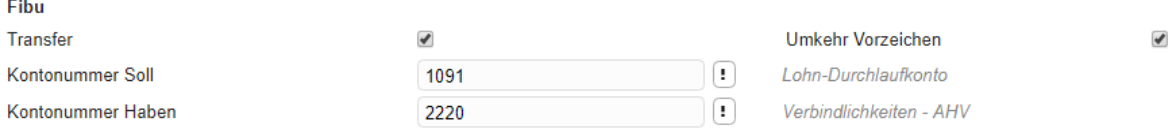

### <span id="page-5-0"></span>2 Verbuchung

Die Übergabe der Buchungen aus dem Lohnwesen in die Finanzbuchhaltung erfolgt über die Verwaltung der Lohnjournale und <Aktionen / Lohnjournal verbuchen>.

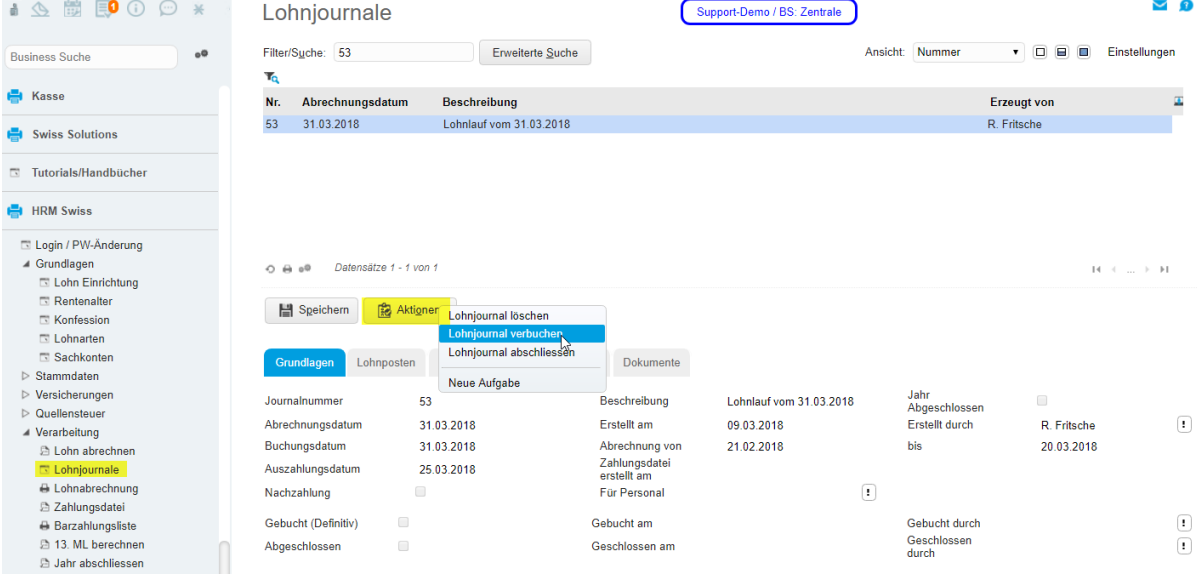

Über die Anwendung <Rechnungswesen / Buchungserfassung> finden Sie die generierten Buchungen. Das System erstellt eine eigene Buchungssitzung 'Lohn Sammelbuchungen…'

Durch die Verbuchung kann das Lohnjournal nicht mehr gelöscht werden. Falls jedoch die erstellte Buchungssitzung über den Button <Aktionen> zurückgesetzt und gelöscht wird, kann das zugehörige Lohnjournal wieder entfernt werden. Das kann zu Testzwecken hilfreich sein.

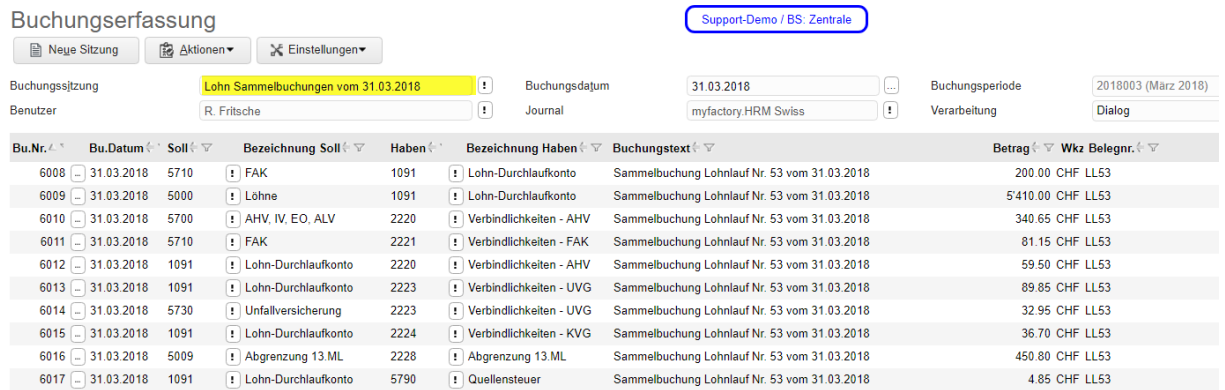

### <span id="page-6-0"></span>3 Buchungsbeleg

Für Anwender, welche keine myfactory.Fibu im Einsatz haben bzw. die Finanzbuchhaltung in einer Fremd-Applikation führen, steht der Buchungsbeleg zur Verfügung. Die Kontierung der Lohnarten erfolgt nach den gleichen Grundsätzen.

Bei Bedarf kann die Option 'Lohnarten anzeigen' aktiviert werden.

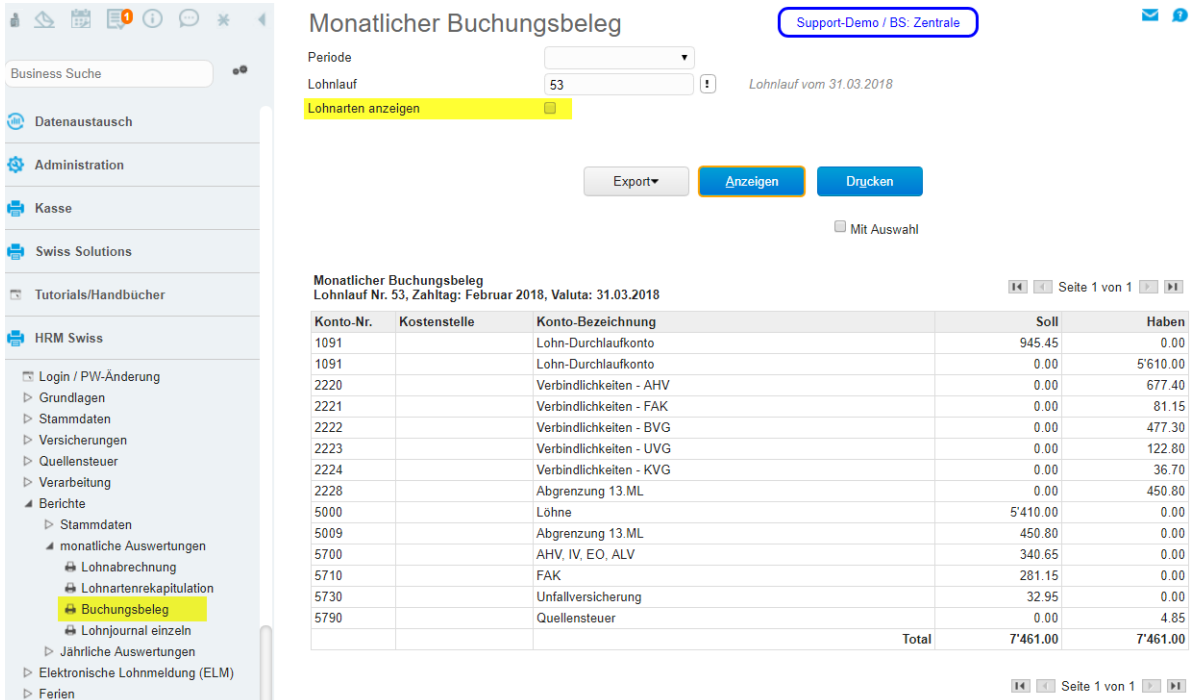